**УДК 528.4 DOI 10.33042/2522-1809-2021-1-161-104-108**

# **А.Г. Батракова, Є.В. Дорожко, В.А. Ємець**

*Харківський національний автомобільно-дорожній університет, Україна*

# **ОСОБЛИВОСТІ ПОБУДОВИ ЦИФРОВОЇ МОДЕЛІ РЕЛЬЄФУ ЗА РЕЗУЛЬТАТАМИ ГЕОДЕЗИЧНОЇ ЗЙОМКИ МІСЦЕВОСТІ**

*Розглянуто особливості та послідовність автоматизованого процесу побудови цифрової моделі рельєфу за результатами геодезичної зйомки місцевості на прикладі програмного комплексу «Credo ТОПОПЛАН». Цифрова модель рельєфу розглядається у вигляді упорядкованої множини трикутних граней, побудованих за алгоритмом Делоне Наведено функціональні можливості програмного комплексу «Credo ТОПОПЛАН». Роз'яснено технологію створення та редагування цифрової моделі рельєфу.*

*Ключові слова: алгоритм Делоне, горизонталь, група трикутників, поверхня, рельєф, цифрова модель.*

# **Постановка проблеми**

Питання особливостей цифрового моделювання поверхні різноманітних ділянок місцевості на сьогоднішній день є досить актуальним з огляду на:

- стрімкий розвиток різноманітних систем автоматизованого проектування конструкцій, що в своїй основі використовують цифрові моделі місцевості;

- зручність та швидкість передачі інформації про рельєф місцевості в цифровому форматі між користувачами;

- зручність зберігання та редагування інформації про рельєф місцевості в цифровому форматі.

Системи автоматизованого проектування дозволяють суттєво збільшити якість та швидкість розробки проектних рішень, спрощують роботу проектувальника. Системи автоматизованого проектування здебільшого вимагають вихідних даних у вигляді цифрових моделей, наприклад при проектуванні водовідведення з поверхні ділянки місцевості тощо. Головним недоліком використання паперової картографічної інформації є витрата значної кількості часу, у порівнянні з витратою часу на опрацювання цієї інформації машиною, що є серйозним бар'єром розвитку автоматизованих високоефективних технологій [1]. Для вирішення цієї проблеми, що полягає в обмеженні можливості успішного застосування сучасних засобів автоматизації, необхідно застосовувати цифрові моделі місцевості, які задовольняють вимогу прямого введення й опрацювання топографічної інформації на сучасних комп'ютерах.

# **Аналіз останніх досліджень і публікацій**

Топографічні карти в цифровій та електронній формах створюються за наявними паперовими топографічними картами або за первинними матеріалами геодезичних зйомок [2]. Геодезичні зйомки виконуються як наземними методами, без використання фотограмметричних матеріалів, так і на основі матеріалів, отриманих в результаті наземного фототеодолітного або аерофотознімання [1, 3].

Побудова цифрової моделі рельєфу є багатоступеневим процесом, який складається з значної кількості взаємопов'язаних операцій, що виконуються на стадії камеральної обробки результатів геодезичних вимірювань проведених під час інженерно-геодезичних вишукувань [4]. Від якості виконання кожного етапу побудови цифрової моделі рельєфу залежить якість кінцевого результату моделювання, тому вкрай важливо приділяти увагу усім технологічним процесам побудови моделі [5].

Під поняттям цифрова модель місцевості прийнято розуміти сукупність точок, що розташовані на місцевості, для яких є відомими тривимірні координати і застосовані різні кодові позначеннями [6]. Кодові позначення, що використовуються, характеризують зв'язок між відповідними точками цифрової моделі місцевості. Побудову цифрової моделі рельєфу у вигляді поверхні, можна виконувати за допомогою сучасних програмних комплексів «Autodesk Civil 3D», «Autodesk Map 3D» «MapInfo», «Pythagoras», «Digitals» «GeoniCS», «Credo» та інші. В подальшому розглянемо особливості побудови цифрової моделі рельєфу за результатами наземної геодезичної зйомки місцевості на прикладі програмного комплексу Credo.

# **Формулювання мети статті**

Метою даної статті є визначення особливостей побудови цифрової моделі рельєфу за результатами геодезичної зйомки місцевості на прикладі програмного комплексу «Credo ТОПОПЛАН»*.*

# **Виклад основного матеріалу**

Цифрові моделі місцевості і математичні моделі місцевості використовують, перш за все, для отримання необхідної вихідної інформації для автоматизованого проектування (поздовжніх або поперечних розрізів поверхні землі, інженерногеологічних розрізів тощо). При цифровому моделюванні рельєфу, геологічної і гідрогеологічної будови місцевості в залежності від складності рельєфу, ситуаційних особливостей місцевості; способу виконання вишукувань, завдань проектування, наявності парку сучасних геодезичних інструментів, приладів супутникової навігації, засобів автоматизації та обчислювальної техніки можуть бути сформовані цифрові моделі місцевості з використанням найрізноманітніших принципів.

Усі відомі види цифрових моделей місцевості можна розділити на три групи [7]:

– регулярні – в яких точки розташовуються у вузлах сітки квадратів, рівносторонніх трикутників або шестикутних сіток тощо. Недоліком регулярних моделей є необхідність високої щільності точок для точної апроксимації рельєфу та ситуації, що до 20 разів перевищує щільність точок у порівнянні з іншими видами моделей;

– нерегулярні – в яких точки розташовуються довільно в межах однорідних ділянок місцевості без будь-якої певної системи, але із заданою густотою і щільністю;

– структурні – в яких точки розташовуються у вершинах переломів структурних ліній рельєфу.

Система Credo ТОПОПЛАН призначена для створення інженерної цифрової моделі місцевості регулярного, нерегулярного та структурного типів за даними інженерно-геодезичних вишукувань [6, 8].

Вихідними даними для побудови цифрової моделі місцевості в програмі Credo ТОПОПЛАН є [8]:

– імпортовані текстові файли, що містять координати та відмітки точок, а також коди точкових об'єктів;

– файли GNSS, що містять координати, висоти, імена точок, коди топографічних об'єктів і їх атрибути, виконані супутниковим методом в системі КРЕДО ГНСС;

– хмари точок (файли форматів LAS, TXT, CPC) та інші;

Основні функціональні можливості системи ТОПОПЛАН забезпечують [6]:

– побудова цифрової моделі рельєфу нерегулярною сіткою трикутників з використанням структурних ліній;

– відображення рельєфу з необхідними

налаштуваннями стилів поверхонь горизонталями (з можливістю завдання необхідної висоти перетину рельєфу, створення написів і бергштрихів) або косяками, обривами (з налаштованим кроком і довжиною штрихів);

– моделювання вертикальних поверхонь (бордюрів, підпірних стінок і т.п.);

– копіювання або вирізку частини або всіх даних моделі в інший проект;

– об'єднання даних з різних проектів в один з проектів, що беруть участь в об'єднанні, або в новий проект;

– одночасне використання декількох систем координат та інші.

В системі CREDO «ТОПОПЛАН» цифрова модель рельєфу будується за алгоритмом тріангуляції Делоне та являє собою впорядковану множину трикутних граней, вершинами яких є рельєфні точки з тривимірними координатами [6, 8], рис. 1 [9].

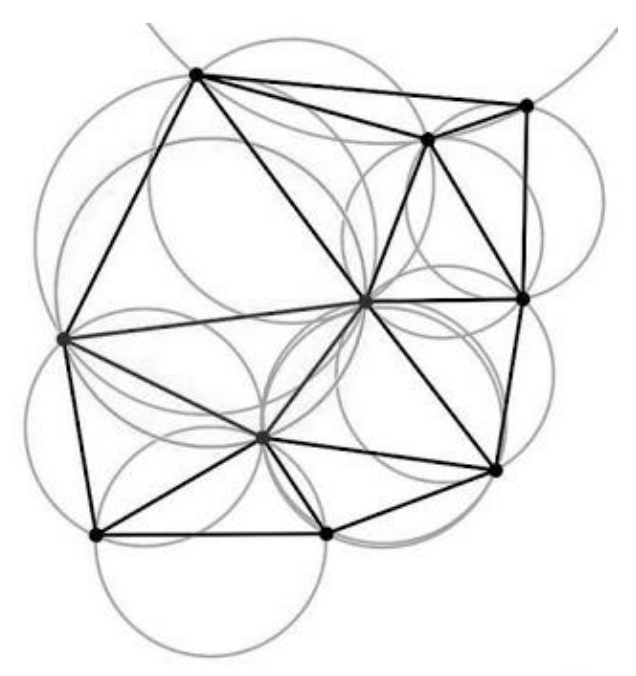

Рис. 1. Приклад тріангуляції Делоне [9]

Основна умова даного виду тріангуляції полягає в тому, що в середині кола описаного навколо будь-якого трикутника не може знаходитись вершина іншого трикутника. На рис. 2 наведено приклад, для якого умова Делоне не виконується. Тріангуляція Делоне характеризується максимальною сумою мінімальних кутів усіх трикутників та володіє мінімальною сумою радіусів кіл, описаних навколо трикутників у порівнянні з усіма можливими тріангуляціями. Приклад цифрової моделі рельєфу місцевості побудованого на основі тріангуляції Делоне наведено на рис. 3.

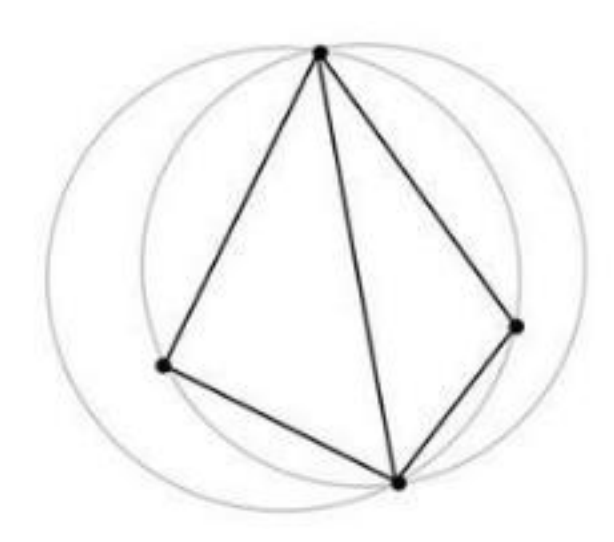

Рис. 2. Трикутники для яких не виконується умова Делоне [9]

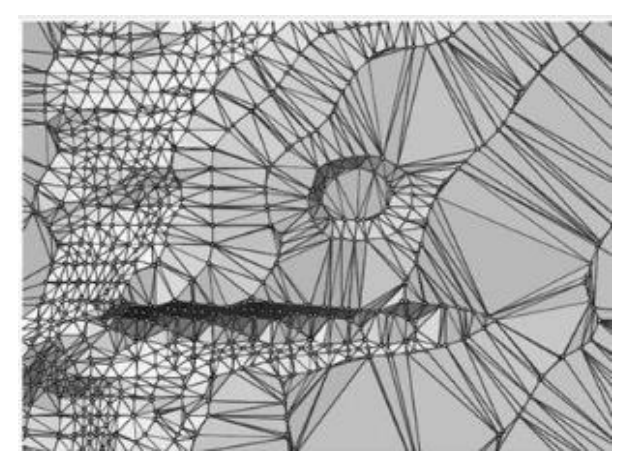

Рис 3. Тріангуляційна модель ділянки місцевості побудована на основі алгоритму Делоне

Для підвищення достовірності моделі використовуються структурні лінії, які забезпечують моделі поверхні можливістю відобразити її характерні властивості. Структурними лініями є тальвеги, вододіли, бровки і підошви укосів, такі лінії можна створювати, редагувати та видаляти.

Процес створення структурної лінії починається з визначення планової геометрії лінії на основі існуючих поліліній і примітивів або побудові нових та завершується визначенням висотного положення структурної лінії [8, 10].

Для забезпечення можливості автоматизованої обробки результатів геодезичних вимірювань необхідно застосовувати електронні тахеометри, для цього підходять як роботизовані тахеометри, так і напівроботи або прості [11].

Побудова цифрової моделі рельєфу за результатами геодезичної зйомки місцевості в загальному випадку умовно можна розділити на декілька етапів [4, 6, 8]. На початку виконується автоматизована побудова тріангуляції на основі результатів геодезичних вимірювань, що несуть інформацію про тривимірні координати знімальних точок. Найважливішим параметром побудови поверхні, що має істотний вплив на результати моделювання, є значення максимальної довжини ребра трикутної сітки. Цей параметр накладає обмеження на розрахунок ребер трикутної сітки. Некоректне завдання цього параметра може призводити до додаткової роботи з корекції розрахованої сітки. Наприклад, при занадто великому завданні значення ребра на краях ділянки можуть утворюватися додатково вузькі трикутники, які призводять до спотворень ліній горизонталей (рис. 4), і які доводиться згодом видаляти.

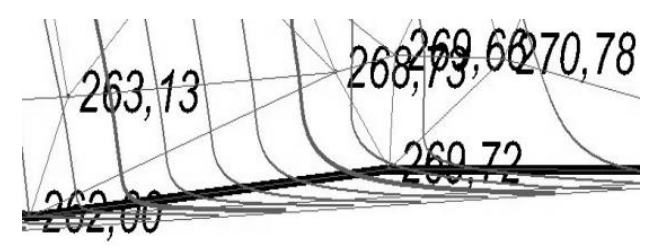

Рис. 4. Утворення додаткових вузьких трикутників на краю ділянки [10]

При занадто малому значенні, навпаки, в створеній сітці будуть утворюватися порожні області, незаповнені трикутної сіткою (рис. 5).

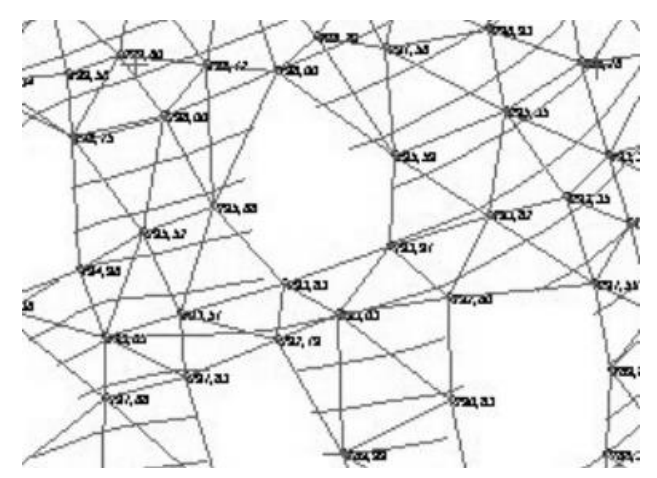

Рис. 5. Утворення порожніх областей, незаповнених трикутною сіткою [9]

Наділі виконують налаштування відображення горизонталей. Незалежно від обраного стилю відображення поверхні, моделлю поверхні є сітка трикутників.

Основним способом відображення поверхні рельєфу є горизонталі. Процес побудови горизонталей заснований на алгоритмах розрахунку апроксимаційних та інтерполяційних сплайнів. Вузли інтерполяції розташовуються і розраховуються на ребрах відповідних трикутників, а їх

висоти відповідають значенням, кратним висоті перетину рельєфу [8].

На наступному етапі побудови цифрової моделі рельєфу виконують візуальний контроль створеної моделі та при необхідності проводять редагування елементів поверхні і зміну положення ребер тріангуляції для зміни положення горизонталей [6– 8].

Для цього використовують команди редагування тріангуляції або команди зміни відображення, рис. 6 [7, 10].

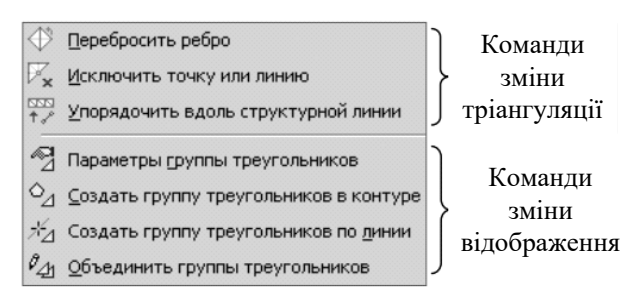

# Рис. 6. Команди редагування тріангуляції та команди зміни відображення [10]

Останнім етапом побудови цифрової моделі рельєфу за результатами геодезичної зйомки місцевості є оформлення результатів моделювання, застосування для окремих ділянок поверхні різноманітних стилів відображення та створення берґштрихів і підписів горизонталей.

Для представлення таких форм рельєфу, як відкоси, яри, тощо використовуються спеціальні графічні зображення, які регламентуються відповідними нормативними документами.

Відображення відкосів у вигляді штриховки вздовж площини трикутної сітки у напрямку скату доцільно використовувати у випадку, коли грані мають однакове направлення скату. В іншому випадку відображення відкосів достатньо важко сприймається для читання, тому доцільно використовувати інші техніки для коректного їх відображення.

### **Висновки**

Застосування високоефективних технологій автоматизованого проєктування споруд передбачає наявність цифрової моделі місцевості, яка будується за результатами геодезичних вимірювань.

Розглянуто послідовність та особливості автоматизованого процесу побудови та редагування цифрової моделі рельєфу за результатами геодезичної зйомки місцевості на основі алгоритму тріангуляції Делоне на прикладі програмного комплексу «Credo ТОПОПЛАН».

Проаналізовано функціональні можливості програмного комплексу «Credo ТОПОПЛАН» та види цифрових моделей місцевості.

Наведено спосіб підвищення достовірності

моделі шляхом використання структурних ліній.

#### **Література**

*1. Островський А.Л. Геодезія. Частина перша. Топографія / А.Л. Островський, О.І. Мороз, З.Р. Тартачинська, І.Ф. Герасимчук. Львів: Вид-во Львів. політехніки, 2011. 440 с.*

*2. Даценко Л.М. Топографічне картографування : навчальний посібник / Л.М. Даценко, О.С. Гончаренко. Київ. 2019. 88 с.*

*3. M. Galda. Geodezja I miernictwo budowlane / M. Galda, E. Kujawski, S. Przewlocki. Warszawa. 2000. 402 c.*

*4. Karan E.P. Digital modeling of construction site terrain using remotely sensed data and geographic information systems analyses / E.P. Karan, J. Irizarry // Journal of construction engineering and management 140(3), 2014. P. 04013067-1 – 04013067-12.*

*5. Munoz-Salina E.A. GIS-basedmethod to determine the volume of lahars: Popocatepetl volcano, Mexico. Geomorphology, 111(1), 2009. P. 61–69.*

*6. Автоматизація камеральної обробки геодезичних робіт у програмах CREDO\_DAT і CREDO ТОПОПЛАН. Навчальний посібник / І.В. Мусієнко, Г.Р. Фоменко, О.С. Синовець, Г.С. Саркісян. Харків : ХНАДУ, 2019. 186 с.*

*7. Лабенко Д.П. Геоінформаційні системи. Підручник / Д.П. Лабенко, В.О. Тімонін. Харків : ХНАДУ, 2012. 260 с.*

*8. ТОПОПЛАН 2.5 Руководство пользователя для начинающих. Минск : СП «Кредо-диалог», 2020. 156 с.*

*9. Скворцов А.В. Триангуляция Делоне и её применение. Томск: Изд-во Том. ун-та, 2002. 128 с.*

*10. Обучающий курс Credo. Инженерная геодезия и топография. Минск : СП «Кредо-диалог», 2011. 109 с.*

*11. Дорожко Є.В. Розробка технології наскрізної автоматизованої обробки результатів геодезичних вимірювань при проектуванні капітального ремонту автомобільних доріг / Науковий журнал «Вчені записки ТНУ імені В.І. Вернадського. Серія: «Технічні науки» Том 31 (70). Ч.2. № 2, 2020. С. 225–229.*

#### **References**

1. Ostrovsky, A.L. Moroz, O.I., Tartachinskaya, Z.R. Gerasimchuk, I.F. (2011). *Geodesy. Part One Topography*. Lviv: View of Lviv polytechnics. 440.

2. Datsenko L.M., Goncharenko O.S. (2019). *Topographic mapping*: Tutorial. 88.

3. Galda, M., Kujawski, E., Przewlocki, S. (2000). Geodezja I miernictwo budowlane. *Geodezja,* 402.

4. Karan E.P. Irizarry J. (2014). Digital modeling of construction site terrain using remotely sensed data and geographic information systems analyses. *Journal of construction engineering and management,* 140 (3), 04013067-1 – 04013067-12.

5. Munoz-Salina E.A. (2009). GIS-basedmethod to determine the volume of lahars: *Popocatepetl volcano*, Mexico. Geomorphology, 111 (1), 61–69.

6. Musienko І.В., Fomenko G.R., Synovets O.S., Sargsyan G.S. (2019). *Automation of geodetic survey office processing programs and CREDO\_DAT CREDO TOPOPLAN*: Tutorial, 186.

7. Labenko D.P., Timonin V.A.. (2012). *Geographic information systems*: Textbook, 260.

8. TOPOPLAN 2.5. (2020). User's manual for beginners, 156.

9. Skvortsov A.V. (2002). Delaunay triangulation and its application, 128.

10. Credo training course. (2011). Engineering geodesy and topography, 109.

11. Dorozhko E.V. (2020). Development of cross-cutting automated processing technology for geodetic measurement results in the design of highway overhaul: *Scientific journal «Scientific notes of TNU named after V.I. Vernadsky. Series: «Technical Sciences»,* 31 (70), Р.2. № 2, 225–229.

**Рецензент:** д-р техн. наук, проф. В.П. Кожушко, Харківський національний автомобільно-дорожній університет, Україна.

### **Автор:** БАТРАКОВА Анжеліка Геннадіївна

*доктор технічних наук, професор кафедри проектування доріг, геодезії і землеустрою Харківський національний автомобільно-дорожній університет E-mail – [rp@khadi.kharkov.ua](mailto:rp@khadi.kharkov.ua) ID ORCID:<http://orcid.org/0000-0002-4067-4371>*

#### **Автор:** ДОРОЖКО Євген Вікторович

*кандидат технічних наук, завідувач кафедри проектування доріг, геодезії і землеустрою Харківський національний автомобільно-дорожній університет E-mail – [evgeniy.dorozhko@gmail.com](mailto:evgeniy.dorozhko@gmail.com) ID ORCID:<http://orcid.org/0000-0003-2894-2131>*

#### **Автор:** ЄМЕЦЬ Володимир Андрійович

*асистент кафедри проектування доріг, геодезії і землеустрою Харківський національний автомобільно-дорожній університет E-mail – [emecvladimir641@gmail.com](mailto:emecvladimir641@gmail.com) ID ORCID:<https://orcid.org/0000-0001-5703-7961>*

# **FEATURES OF CONSTRUCTION OF DIGITAL RELIEF MODEL ACCORDING TO THE RESULTS OF GEODESIC SURVEYING LOCATIONS**

A. Batrakova, Y. Dorozhko, V. Yemets

Kharkiv National Automobile and Highway University, Ukraine

*Topographic maps in digital and electronic forms are created on the basis of available paper topographic maps or on the basis of primary materials of geodetic surveys. Geodetic surveys are performed both by ground methods, without the use of photogrammetric materials, and on the basis of materials obtained as a result of ground phototheodolite or aerial photography.*

*The construction of a digital terrain model is a multi-stage process, which consists of a significant number of interconnected operations performed at the stage of in-house processing of the results of geodetic measurements carried out during engineering and geodetic surveys. The quality of the final result of modeling depends on the quality of each stage of construction of a digital terrain model, so it is extremely important to pay attention to all technological processes of model construction.*

*The digital relief model is considered as an ordered set of triangular faces constructed by the Delaunay algorithm. The main condition of this type of triangulation is that in the middle of the circle described around any triangle can not be the vertex of another triangle.*

*Construction of a digital terrain model based on the results of geodetic surveying of the area in the general case can be divided into several stages. At the beginning, an automated construction of triangulation is performed on the basis of the results of geodetic measurements, which carry information about three-dimensional coordinates of survey points. Allotments adjust the display of horizontals. Regardless of the selected surface display style, the surface model is a grid of triangles.*

*At the next stage of construction of the digital model of a relief carry out visual control of the created model and if necessary carry out editing of elements of a surface and change of position of edges of triangulation for change of position of horizontals.*

*The last stage of building a digital terrain model based on the results of geodetic surveying of the area is the design of modeling results, the application of individual styles of reflection for individual areas of the surface and the creation of mountain strokes and signatures of horizontals.*

*Keywords: Delaunay algorithm, horizontal, group of triangles, surface, relief, digital model.*